使用健保卡登入人事服務網(eCPA)操作說明

一、健保卡網路服務註冊

 $ATD<sub>2</sub>$ 

(一)欲使用健保卡登入人事服務網(eCPA),務必先進行健保卡網路服務註冊(網 址: [https://cloudicweb.nhi.gov.tw/cloudic/system/mlogin.aspx\)](https://cloudicweb.nhi.gov.tw/cloudic/system/mlogin.aspx), 並將健保卡插入讀卡機中,於下圖中點選「註冊」,如果您先前已經申請可忽 略此步驟,直接使用健保卡及申請到的密碼進行「二、使用健保卡登入人事 服務網(eCPA)」。

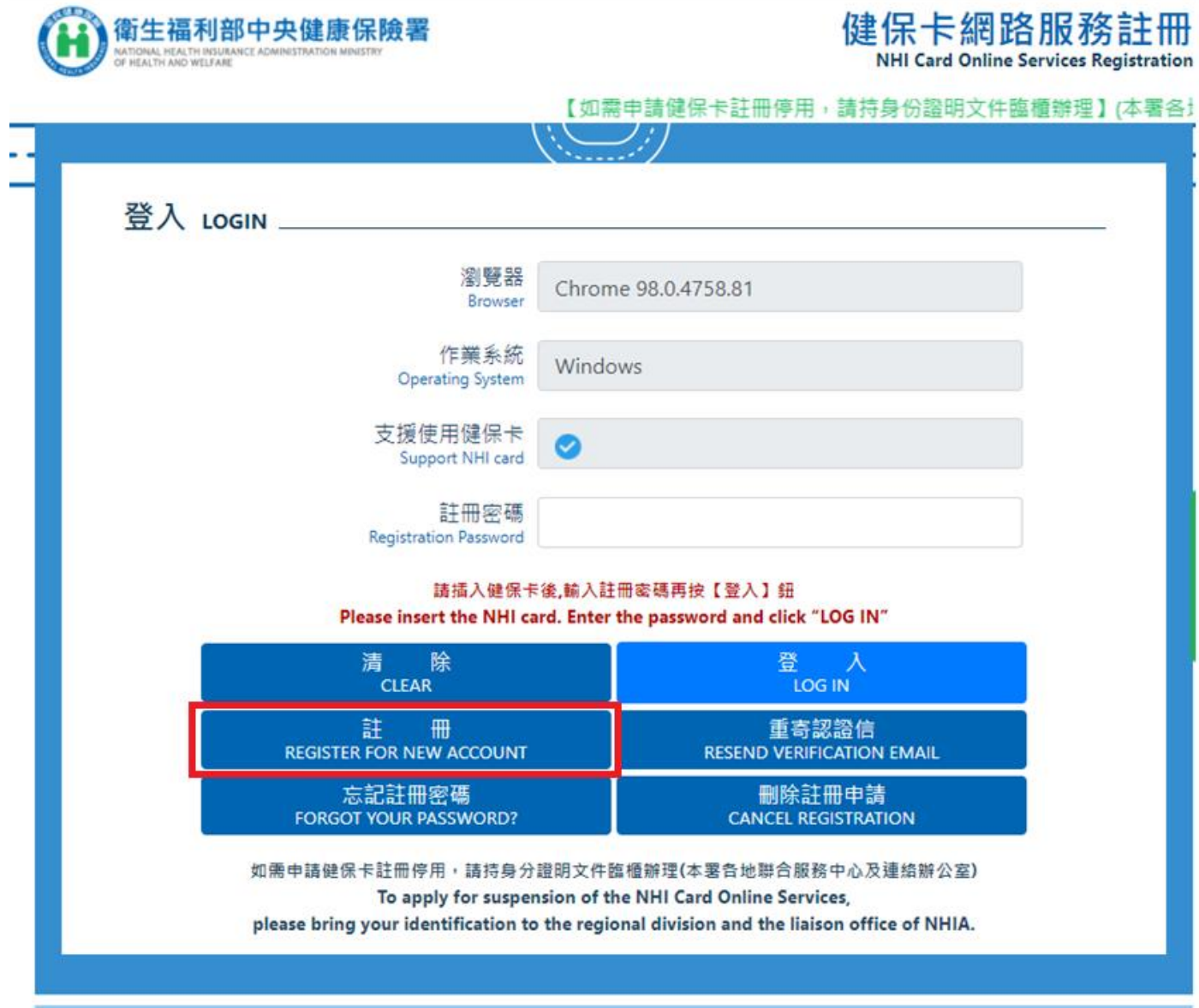

(二) 詳見「元件下載及電腦環境設定」後,依您所使用之作業系統及瀏覽器下載 安裝元件如下圖所示。或點選「系統設定須知」查看相關設定規則。

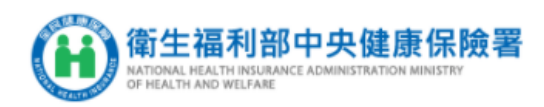

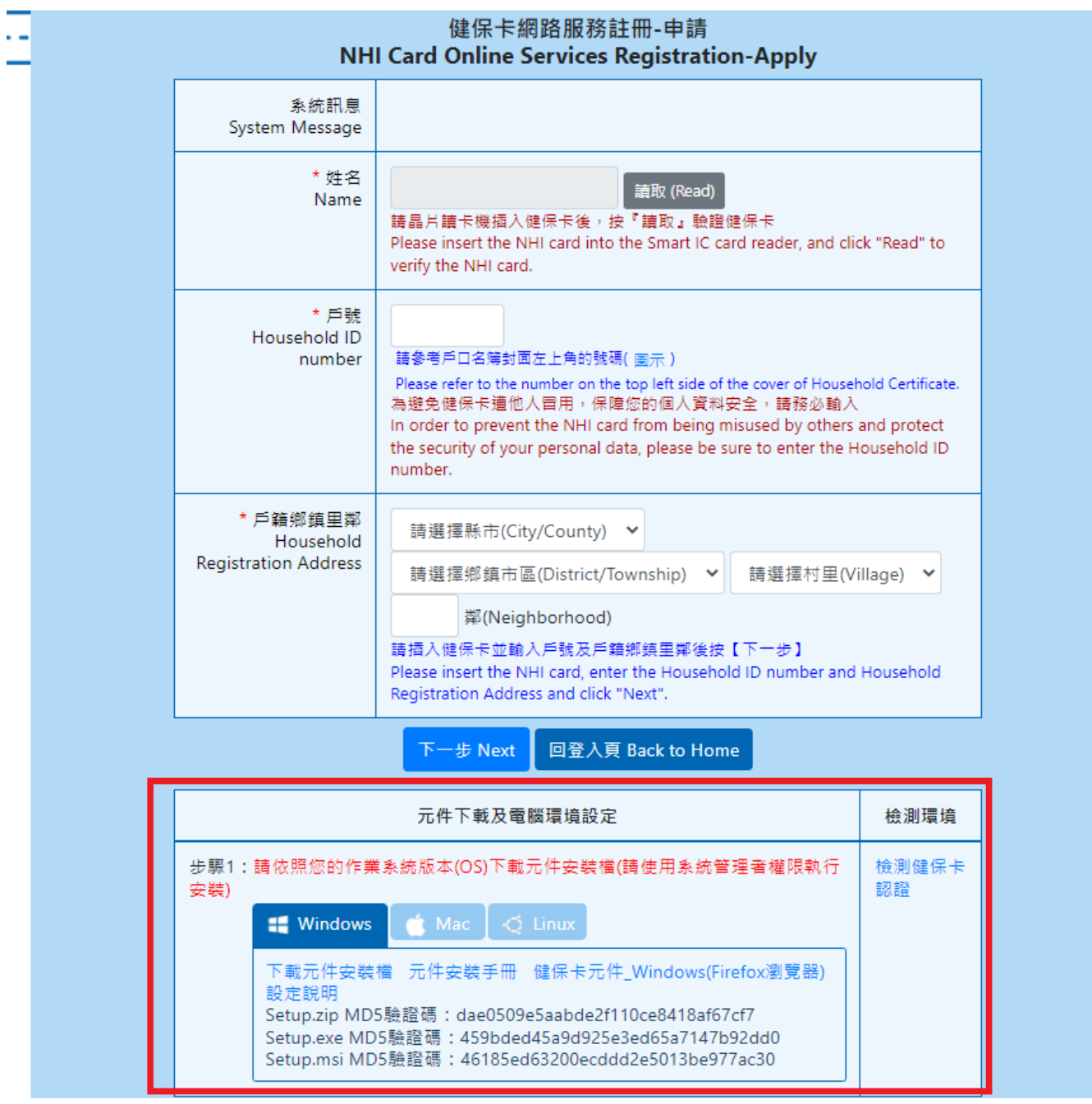

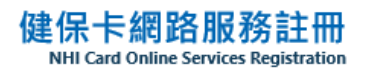

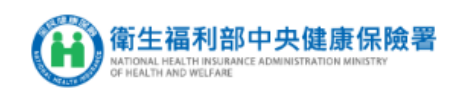

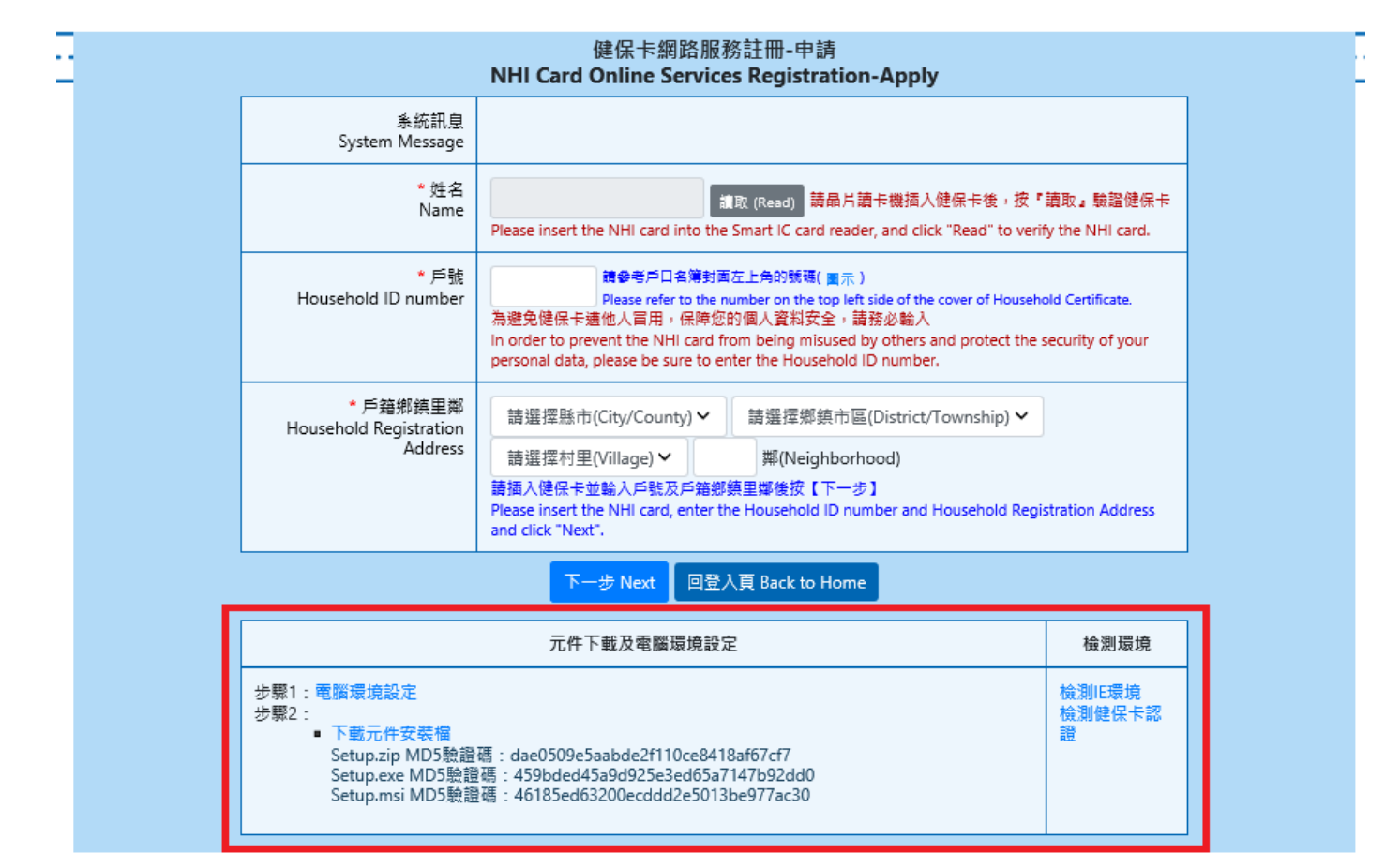

## (H)衛生福利部中央健康保險署

## 健保卡網路服務註冊

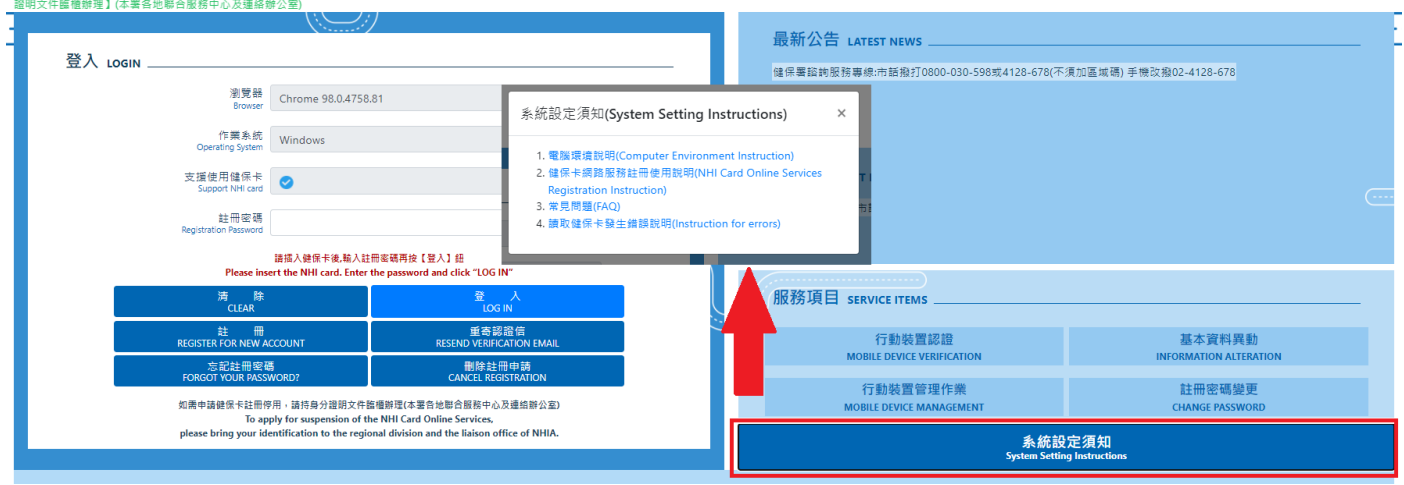

(三)健保卡網路服務註冊相關操作流程,可參考點選下圖「健保卡網路服務註冊 使用說明」,並於申請書面輸入「姓名」、「戶號」、「戶籍鄉鎮里鄰」等資料完 成申請程序。若有註冊問題請洽客服專線:0800-030-598 或 4128-678

二、使用健保卡登入人事服務網(eCPA)

完成健保卡網路服務註冊後,即可使用健保卡及申請到的密碼成功登入人事 服務網(eCPA),如無法順利登入,請參考[「使用健保卡註冊常見問題」](https://cloudicweb.nhi.gov.tw/cloudic/system/SMC/Document/%E5%81%A5%E4%BF%9D%E5%8D%A1%E7%B6%B2%E8%B7%AF%E6%9C%8D%E5%8B%99%E8%A8%BB%E5%86%8A%E4%BD%BF%E7%94%A8%E8%AA%AA%E6%98%8E.pdf)。

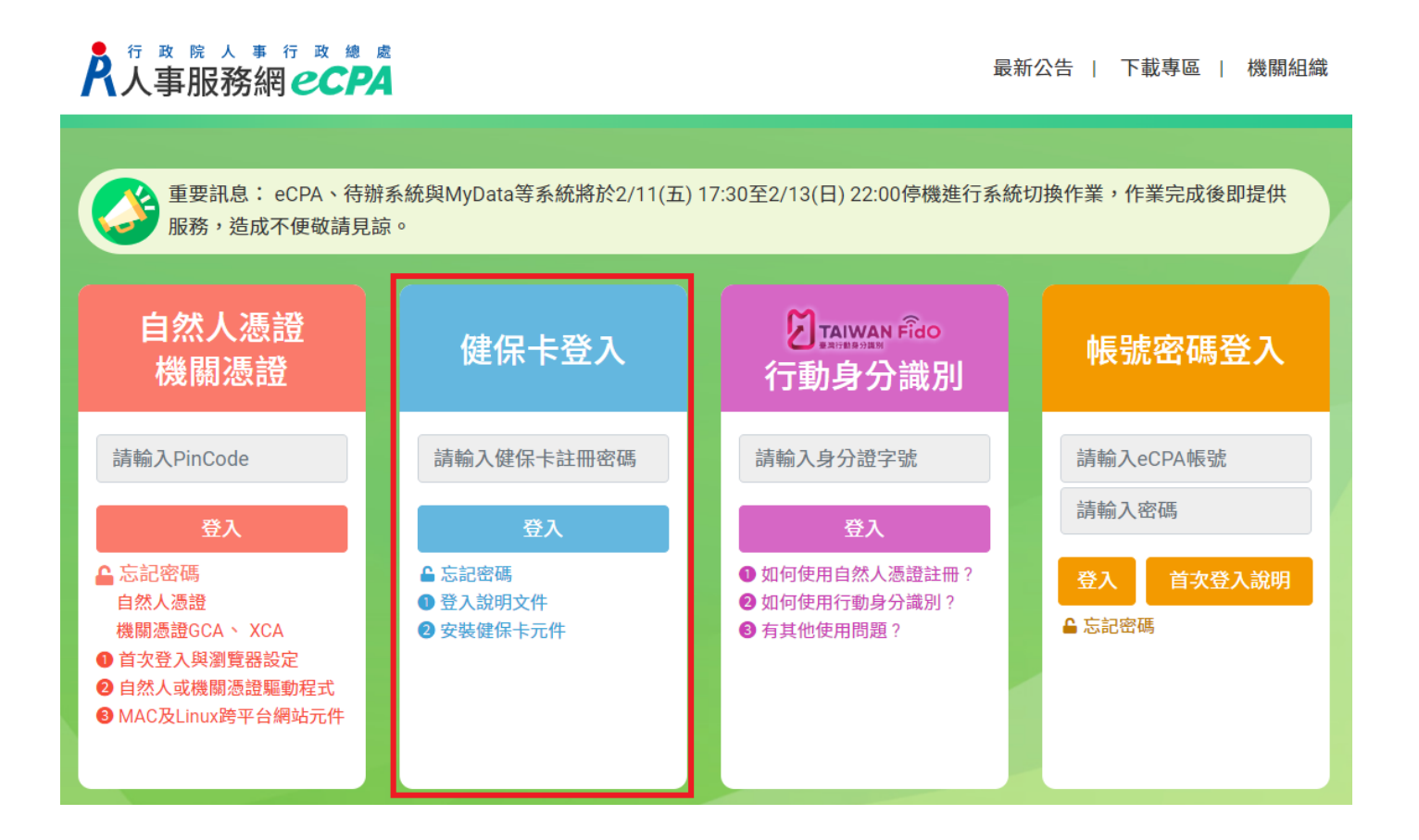

三、使用健保卡登入人事服務網(eCPA)常見問題

- $Q: A \rightarrow A$ 使用健保卡登入人事服務網(eCPA)出現, 訊息「您尚未註冊健保卡網 路服務」?
- A:因為您使用的健保卡還未在 「健保卡網路服務註冊」註冊過,請前往「健保 卡網路服務註冊」(網址

[https://cloudicweb.nhi.gov.tw/cloudic/system/mlogin.aspx\)](https://cloudicweb.nhi.gov.tw/cloudic/system/mlogin.aspx)進行註冊即 可。

 $Q: A \rightarrow A$ 使用健保卡登入人事服務網(eCPA)出現,訊息「註冊密碼輸入錯

誤」?

A:因為您輸入的密碼並非您在「健保卡網路服務註冊」註冊的密碼,請再重新 輸入正確密碼,或是前往「健保卡網路服務註冊」(網址:

[https://cloudicweb.nhi.gov.tw/cloudic/system/mlogin.aspx\)](https://cloudicweb.nhi.gov.tw/cloudic/system/mlogin.aspx),點擊「忘 記註冊密碼」後,由系統寄送重設註冊密碼信件重新設定註冊密碼。

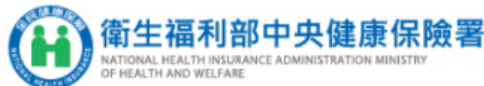

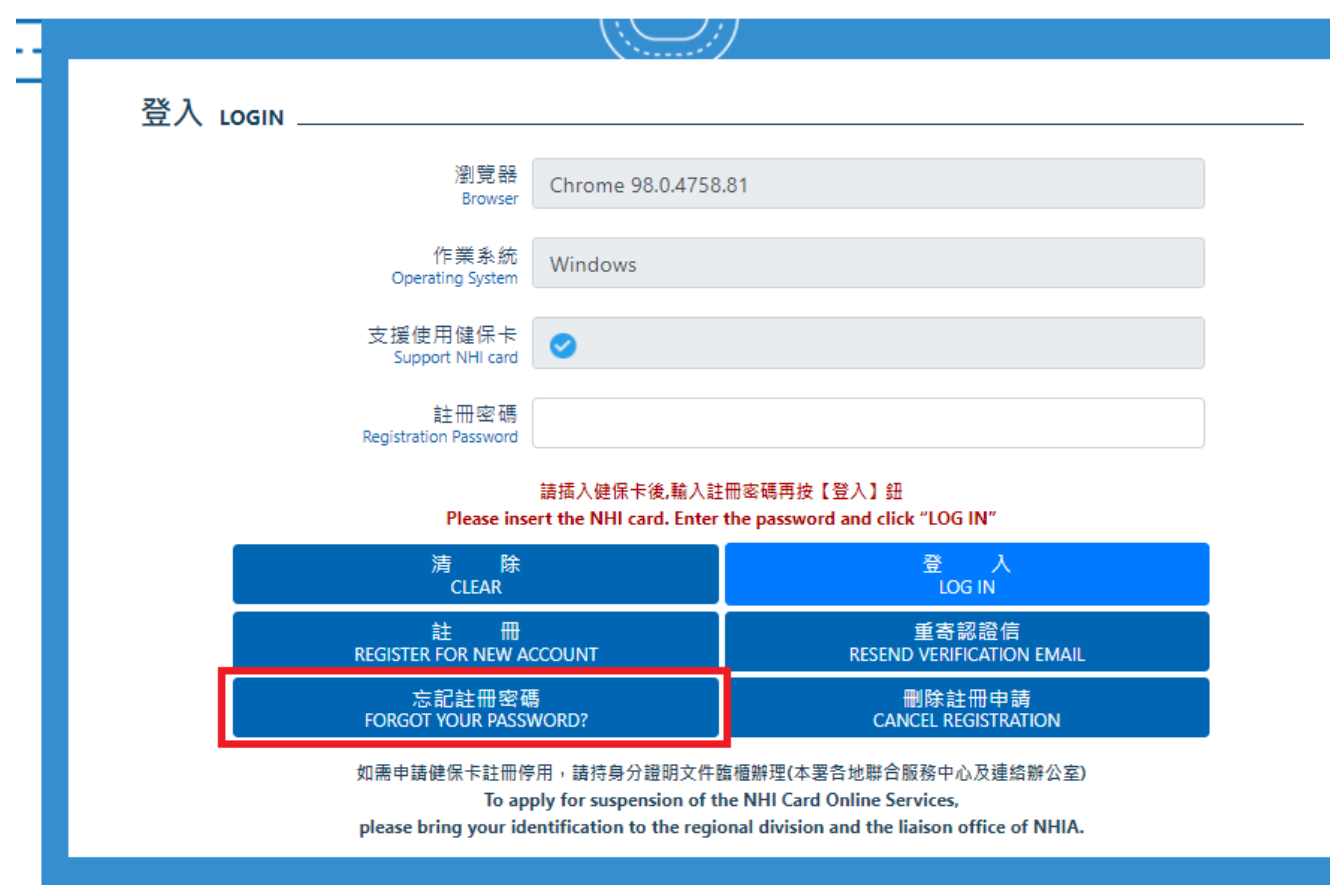

## 健保卡網路服務註冊

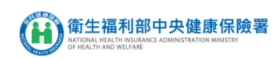

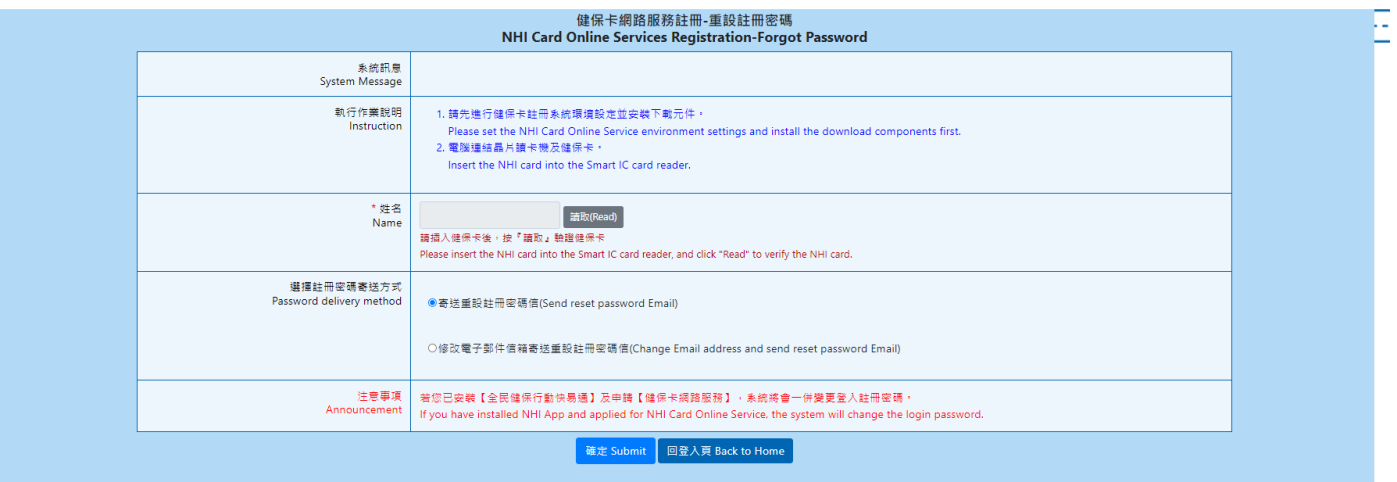

Q:為什麼使用健保卡登入人事服務網(eCPA)出現,訊息「驗證失敗 查無您的 帳號 基於安全考量,請洽本總處客服信箱:[pemis@dgpa.gov.tw](mailto:pemis@dgpa.gov.tw)。」? A:因為您非曾任職公務人員,爰無法使用已註冊之健保卡登入人事服務網 (eCPA)。